#### *Guía del cliente*

Esta guía está dirigida a los clientes de Microsoft que utilizan el **Centro de licencias por volumen de Microsoft** o el **Centro de Negocios de Microsoft**. Dónde esté ubicado en el mundo determina cuál de estos dos sitios está utilizando actualmente. El Centro de Negocios está reemplazando al Centro de licencias por volumen. Pronto todos los clientes de todo el mundo se dirigirán al Centro de Negocios cuando inicien sesión.

#### **Esta guía puede ayudarle si está utilizando el Centro de Negocios o Centro de licencias por volumen.**

Ambos sitios contienen una gama de características para ayudarle a ver, conocer y utilizar sus beneficios de Microsoft E-Learning, así como otros beneficios de Software Assurance y beneficios que puede recibir de algunos servicios en línea de Microsoft.

#### **Si utiliza el Centro de Negocios de Microsoft**

Para empezar, inicie sesión en el Centro de negocios, seleccione el **Inventario** en el menú superior y luego **Administrar mi inventario**.

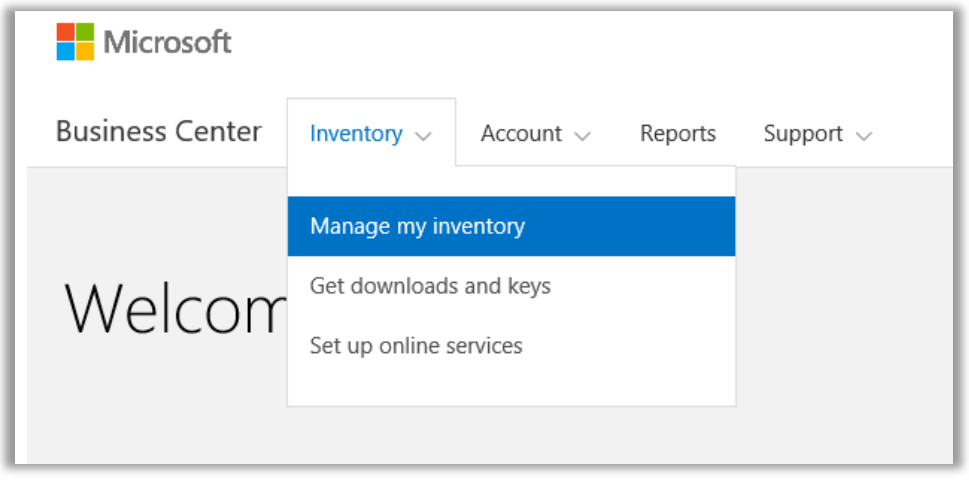

#### **Si utiliza el Centro de licencias por volumen de Microsoft**

Para empezar, inicie sesión en el Centro de licencias por volumen de Microsoft y, a continuación, seleccione **Licencias, servicios y beneficios** de los paneles en la página del panel de control (página principal).

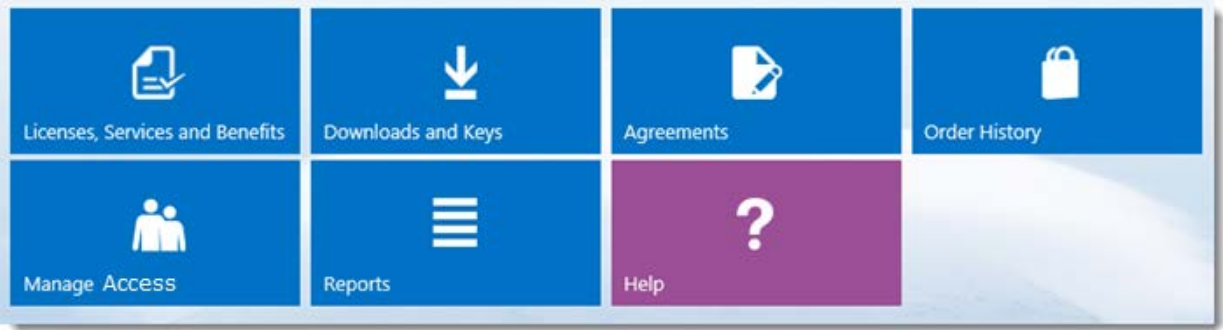

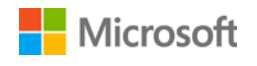

### Contenido

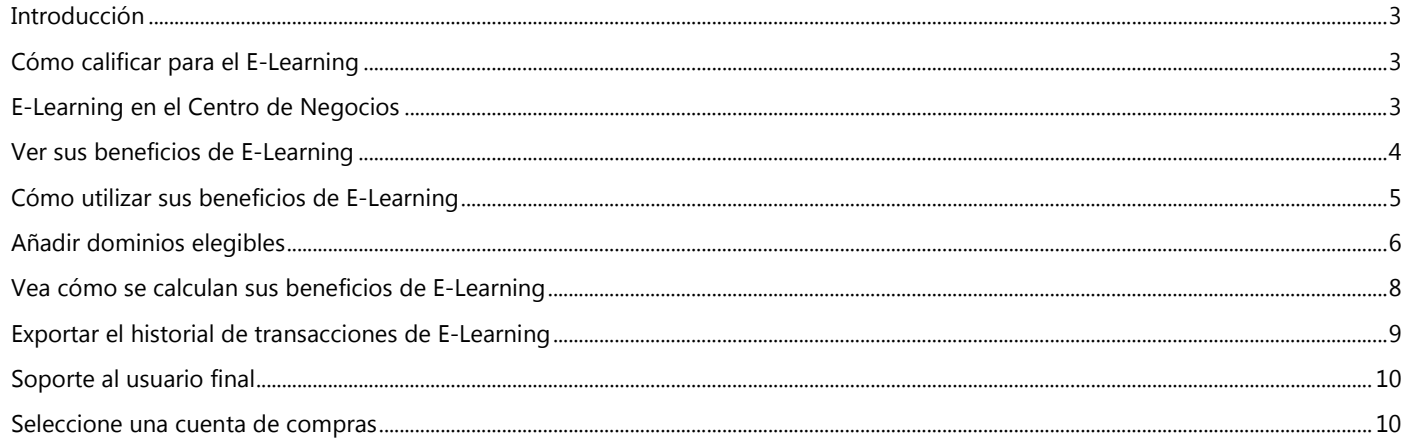

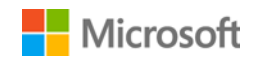

### <span id="page-2-0"></span>Introducción

Esta guía de inicio rápido le guiará por los pasos para ver, aprender y comenzar a usar sus beneficios de E-Learning de Microsoft en el Centro de Negocios de Microsoft o el Centro de licencias por volumen.

Las licencias por volumen de clientes de Microsoft son elegibles para muchos beneficios diferentes. La mayoría de los beneficios provienen de la membresía de Software Assurance, con algunos servicios en línea. Los tipos de beneficios varían ampliamente. Algunas de ellas ofrecen formación en línea o en persona, otros proporcionan el software que se puede descargar, y otros ofrecen servicios adicionales que complementan o mejoran productos, ya tenga una suscripción o licencia.

El beneficio de E-Learning es la formación en línea de Microsoft que proporciona a los individuos una formación interactiva a su propio ritmo en determinadas tecnologías de Microsoft. Esta formación en línea ayuda a los empleados a adquirir las habilidades que necesitan para ser más productivos con su actual software de Microsoft y para prepararse para nuevas versiones. El E-Learning está diseñado para ayudar a los usuarios finales a aprender por su propia cuenta cómo utilizar productos de Microsoft.

El E-Learning es uno de los dos beneficios de formación de Software Assurance, además de los cupones de formación.

[Más información sobre E-Learning y](http://www.microsoft.com/learning/sa) cupones de formación.

### <span id="page-2-1"></span>Cómo calificar para el E-Learning

Los beneficios del E-Learning se calculan mediante el uso de una fórmula sencilla. Por cada licencia de habilitación que tiene que está cubierta por Software Assurance, una persona en su organización está provista de acceso para seleccionar los cursos de aprendizaje electrónico para ese producto. Esto se explica con más detalle en la siguiente sección titulada [Ver cómo se calculan sus beneficios del E-](#page-7-0)[Learning.](#page-7-0)

Los beneficios de E-Learning se miden por el número de participantes. Puede encontrar el número de personas de su organización que son elegibles para utilizar el E-Learning en la página principal de beneficios.

Para más detalles sobre los productos específicos que vienen con el beneficio de E-Learning, descargue el Listado de productos [Microsoft para licencias por volumen.](http://www.microsoft.com/licensing/about-licensing/product-licensing.aspx#tab=2)

### <span id="page-2-2"></span>E-Learning en el Centro de Negocios

El Centro de Negocios está diseñado para que sea fácil de empezar a usar el E-Learning y otros beneficios. La sección de **Software Assurance y beneficios del servicio** del Centro de Negocios le puede decir:

- ▶ Qué beneficios E-Learning ya tiene disponibles.
- Para qué beneficios adicionales de formación puede ser elegible para su uso.
- Una breve descripción de su E-Learning y otros beneficios.
- Un enlace a una información más detallada acerca del E-Learning y otros beneficios, incluyendo la forma en que se calculó la cantidad de beneficios del E-Learning.
- **Instrucciones paso a paso sobre cómo utilizar el E-Learning y otros beneficios.**

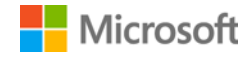

### <span id="page-3-0"></span>Ver sus beneficios de E-Learning

Comience viendo una lista de todos sus beneficios de E-Learning.

1. Vaya a la página principal del Centro de Negocios y seleccione **Administrar mi inventario**. (O seleccionar **Licencias, servicios y beneficios** desde la página de inicio del Centro de licencias por volumen.)

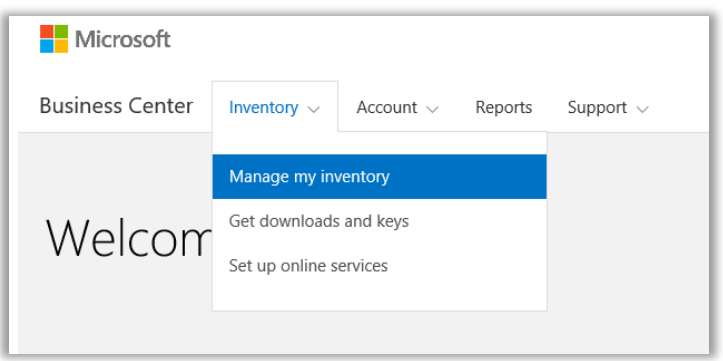

2. Si tiene varias cuentas de compra, seleccione la cuenta de compras con los beneficios que desea ver. (Si desea ayuda para seleccionar una cuenta, consulte las instrucciones a continuación par[a Seleccionar una cuenta de compras.\)](#page-9-1)

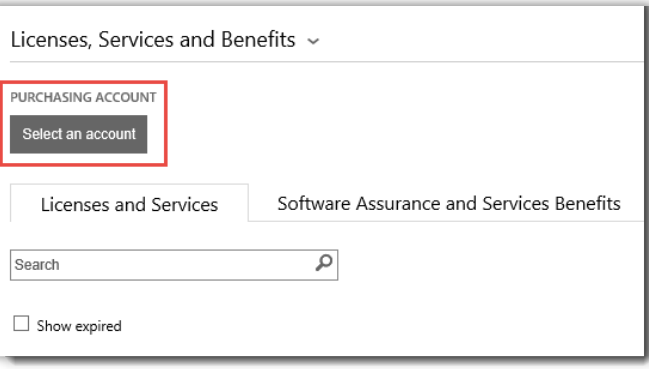

3. La página se abre por defecto en la ficha **Licencias y Servicios**. Seleccione la etiqueta etiquetada en **Software Assurance y beneficios del servicio**.

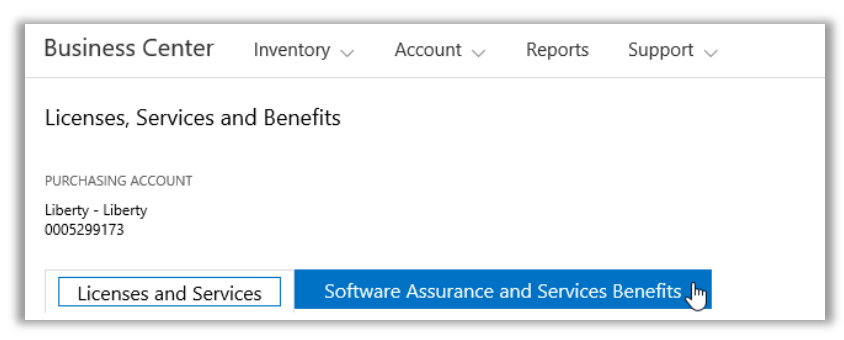

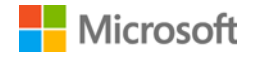

4. Vea la lista titulada **Sus beneficios**. Seleccione **Descripción** para ver una breve descripción de cada beneficio. Busque el beneficio del **E-Learning**.

| Licenses and Services                            | Software Assurance and Services Benefits |                                          |                                                             |  |
|--------------------------------------------------|------------------------------------------|------------------------------------------|-------------------------------------------------------------|--|
| Your benefits                                    |                                          |                                          | View Software Assurance Frequently Asked Questions $\Theta$ |  |
| 24x7 Problem Resolution - Phone<br>Description V |                                          | <b>INCIDENTS</b><br>4 REMAINING 4        | SOFTWARE ASSURANCE ACCESS ID<br>4022901788                  |  |
| 24x7 Problem Resolution - Web<br>Description v   |                                          | <b>INCIDENTS</b><br>Unlimited            | SOFTWARE ASSURANCE ACCESS ID<br>4022901788                  |  |
| E-Learning<br>Description v                      |                                          | <b>PARTICIPANTS</b><br>400 SEMAINING 400 | Add a domain name                                           |  |
| <b>Global Service Monitor</b><br>Description V   |                                          | View available GSM benefits              |                                                             |  |
| Home Use Program<br>Description v                |                                          | LICENSES<br>527 REMAINING 750            | PROGRAM CODE<br>746J97A380                                  |  |

*La página principal beneficios lista de todos sus beneficios, incluyendo el E-Learning*

La **columna central** de la lista de **Sus beneficios** muestra información sobre la cantidad de cada beneficio que ya ha utilizado y cuánto le queda. En el ejemplo anterior, este cliente dispone de 400 participantes elegibles para el aprendizaje electrónico, y ninguno de ellos ha utilizado sus beneficios de E-Learning todavía.

La **columna derecha** muestra información específica acerca de su beneficio como el número de ID de Software Assurance, el código de programa u otra información de identificación. La columna de la derecha también muestra todas las alertas que pueda tener, como una acción que debe tomar antes de poder utilizar esta prestación.

En el ejemplo anterior, este cliente debe añadir un nombre de dominio antes de ser elegible para comenzar a utilizar sus beneficios de E-Learning. (Esto se explicará en la siguiente sección titulada **Añadir dominios elegibles**.)

#### <span id="page-4-0"></span>Cómo utilizar sus beneficios de E-Learning

El Centro de Negocios incluye instrucciones para asegurarse que obtiene el máximo provecho de sus beneficios y saber cómo empezar a utilizarlos. Empezar:

- 1. Vea la lista de **Sus beneficios** en la página principal de beneficios.
- 2. Encuentre **E-Learning** y seleccione la opción Seleccionar las flechas en el extremo derecho de la lista.

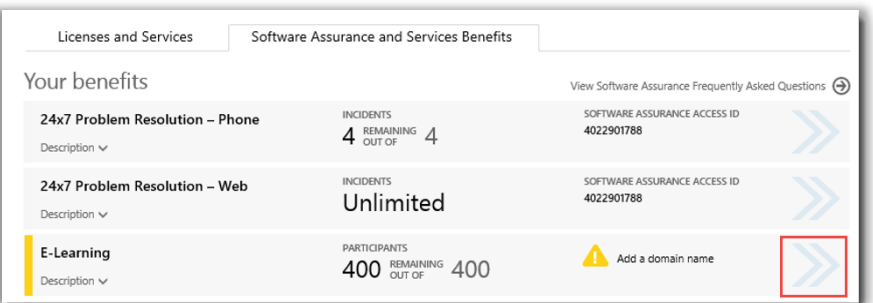

*Seleccione las flechas hacia la derecha para ver más detalles acerca de su E-Learning e instrucciones sobre cómo utilizarlo*

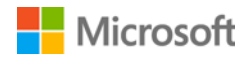

- *3.* Esto abrirá una página de beneficios con instrucciones sobre cómo utilizar sus beneficios de E-Learning.
	- Las instrucciones están escritas principalmente para los administradores, diciéndoles cómo configurar el beneficio para los usuarios de su organización.
	- Las instrucciones no se escriben para los usuarios finales, ya que no suelen tener acceso a estas páginas de beneficios en el Centro de Negocios.

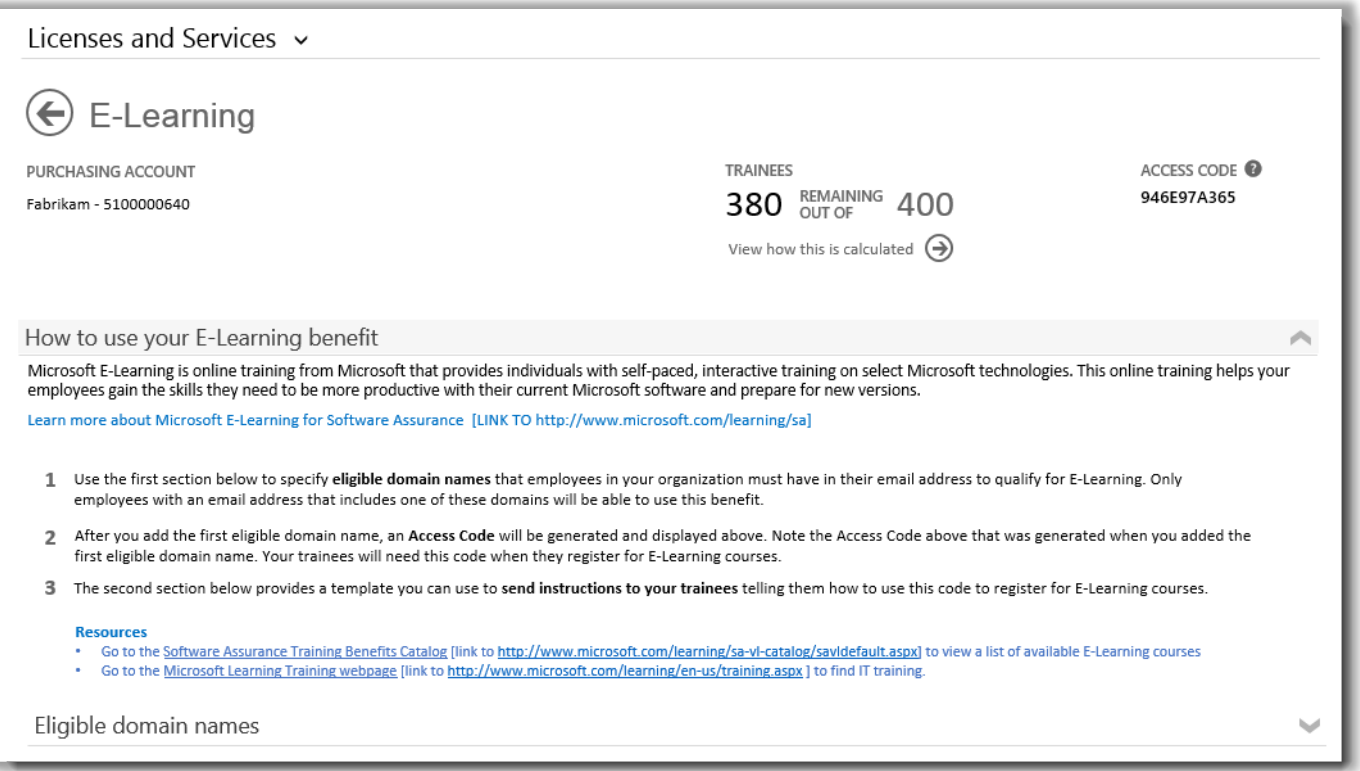

*La página de beneficios de E-Learning tiene instrucciones que indican a los administradores cómo ayudar a los empleados a utilizar su E-Learning*

### <span id="page-5-0"></span>Añadir dominios elegibles

El primer paso para utilizar sus beneficios de E-Learning es especificar los **nombres de dominio elegibles** que los empleados de la organización deben tener en su dirección de correo electrónico para calificar para el E-Learning. Solo los empleados con una dirección de correo electrónico que incluya uno de estos dominios podrán utilizar este beneficio. Puede añadir estos en la sección de abajo llamada **Nombres de dominio elegibles**.

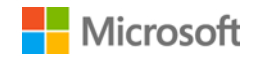

Por ejemplo, para un dominio llamado fabrikam.com, los empleados tendrían que tener una dirección de correo electrónico en el formato [nombre de usuario]@fabrikam.com para ser elegible para el E-Learning.

1. Escriba los nombres de dominio que desea utilizar y seleccione **AÑADIR**.

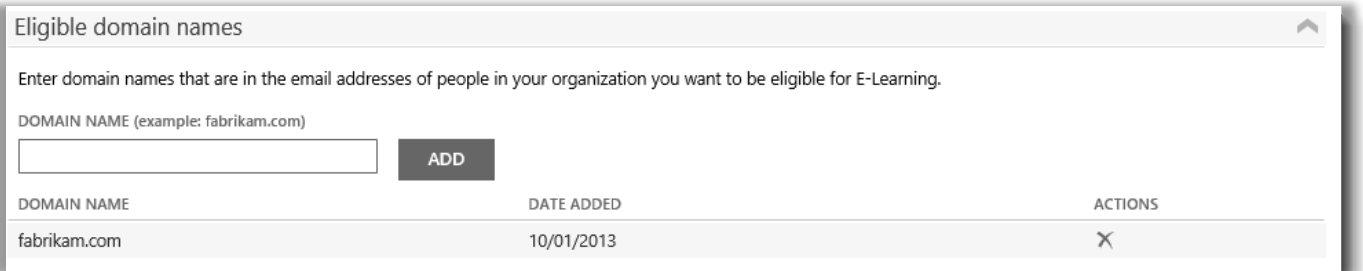

*En este ejemplo, los empleados deben tener una dirección de correo electrónico que termina en fabrikam.com par usar el E-Learning*

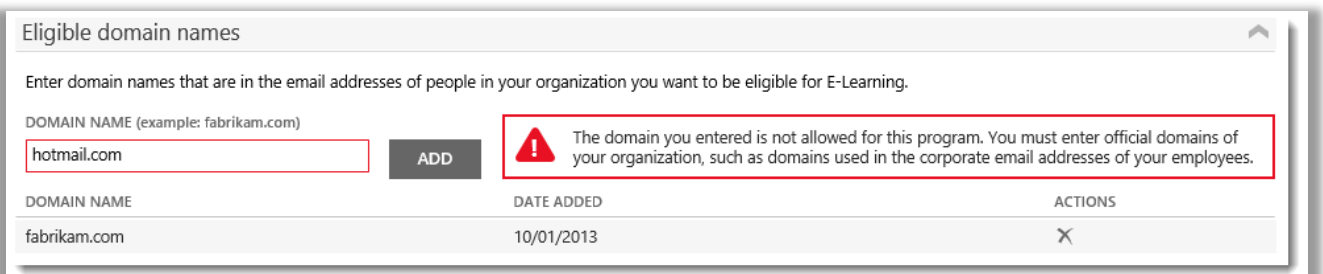

*Si introduce un dominio como hotmail.com o gmail.com que no es un dominio propiedad de su organización, recibirá un aviso que le indica que debe seleccionar un nuevo nombre de dominio utilizado en las direcciones de correo electrónico corporativas o de organización de sus empleados.*

2. Después de agregar correctamente al menos un nombre de dominio elegible, un **Código de acceso** se genera y se muestra cerca de la parte superior de la página de beneficios. Mantenga un registro de este código de acceso. Sus alumnos necesitarán este código cuando se inscriban en los cursos de E-Learning. (Todos los empleados pueden utilizar el mismo código.)

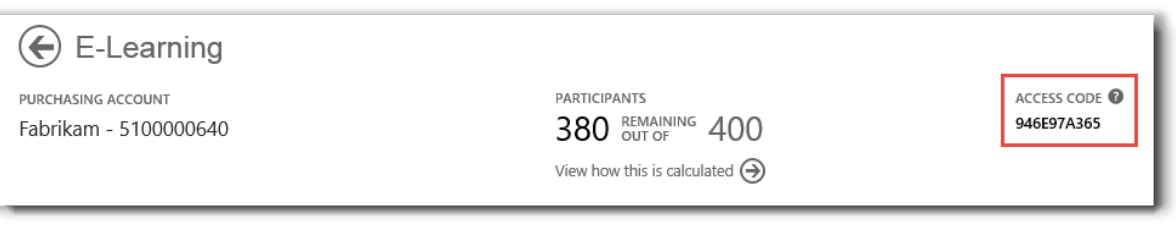

*Los administradores tendrán que dar el código de acceso a sus empleados para que puedan inscribirse en el E-Learning*

3. La sección a continuación de los **Nombres de dominio elegibles** se titula **Enviar estas instrucciones a sus alumnos**. Esto proporciona instrucciones que puede copiar y pegar en los mensajes de correo electrónico a los empleados de la organización, diciéndoles cómo encontrar cursos de aprendizaje electrónico y utilizar el código de acceso para registrarse.

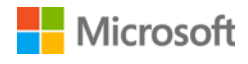

### <span id="page-7-0"></span>Vea cómo se calculan sus beneficios de E-Learning

Por cada licencia de habilitación que tiene que está cubierta por Software Assurance, una persona en su organización está provista de acceso para seleccionar los cursos de aprendizaje electrónico para ese producto. El número de personas en su organización que son elegibles para utilizar el E-Learning se enumera en la página principal o la página beneficios de E-Learning, pero se pueden ver más detalles sobre esto en la página de cálculo de beneficios de E-Learning.

- 1. Vea la lista de **Sus beneficios** en la página principal de beneficios.
- 2. Encuentre **E-Learning** y seleccione la opción seleccionar las flechas en el extremo derecho de la lista de beneficios.
- 3. En la página de beneficios de E-Learning, encuentre el número de participantes de la organización que pueden utilizar el E-Learning. Seleccione **Ver cómo se calcula**.

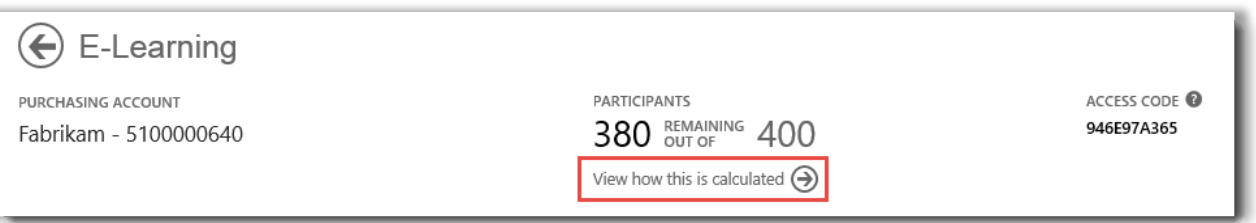

- 4. La página de beneficios de E-Learning de cálculo se abrirá. Esta página contiene una tabla que muestra la siguiente información:
	- **Categoría:** Las categorías de productos (aplicaciones, sistemas o servidores) que ha comprado que califica para el E-Learning.
	- **Fecha de caducidad:** La fecha en que cada grupo de sus licencias expira. Los grupos están determinados por la fecha de su compra.
	- **Licencias:** El número total de licencias de producto que su organización adquirió que le califica para el E-Learning.
	- **Elegible:** El número total de participantes que son elegibles para el E-Learning en su organización, antes de restar el número que ya han utilizado el E-Learning.
	- **Usado:** El número total de participantes que ya han utilizado el E-Learning.
	- **Disponible:** El número de participantes que aún puede utilizar el E-Learning, después de restar el número que ya han utilizado el E-Learning a partir del número total de participantes elegibles.

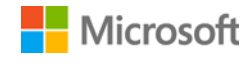

5. Marque la casilla **Mostrar expirados** si desea ver los beneficios de E-Learning que haya recibido previamente que hayan caducado y ya no están disponibles.

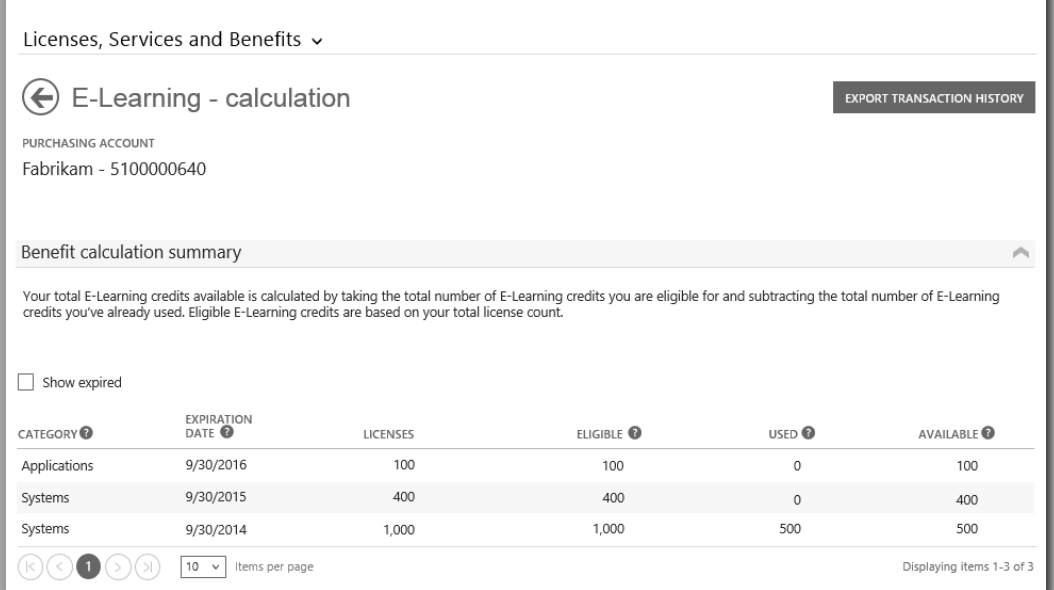

*La página de cálculo de E-Learning muestra detalles como el número de participantes siguen siendo elegibles para el E-Learning en comparación con la forma en que muchos ya han utilizado su beneficio de E-Learning*

#### <span id="page-8-0"></span>Exportar el historial de transacciones de E-Learning

1. Para exportar un registro de todos los beneficios de E-Learning que sus participantes han utilizado, seleccione **EXPORTAR HISTORIAL DE TRANSACCIONES** en la página de cálculo de beneficios.

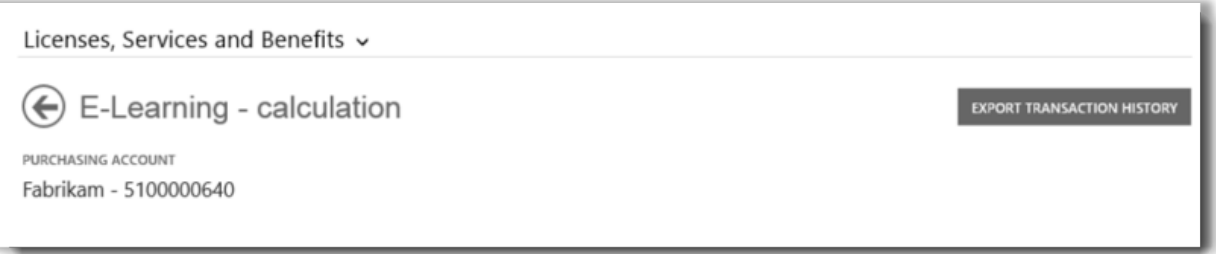

2. Esto generará un archivo de hoja de cálculo CSV que puede **Abrir**, **Guardar** o **Cancelar**.

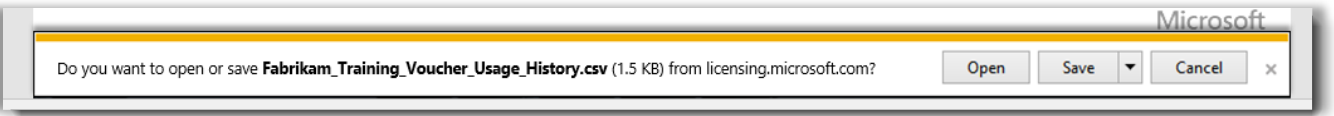

*Si selecciona Exportar historial de uso, se le pedirá para abrir o guardar el archivo de hoja de cálculo CSV*

#### <span id="page-9-0"></span>Soporte al usuario final

Las páginas de beneficios de E-Learning del Centro de Negocios están diseñados para ayudar a los administradores y gerentes de beneficios a administrar el E-Learning a sus empleados. Los usuarios finales que deseen saber más acerca del E-Learning, pueden encontrar ayuda en la **[página web de ayuda de formación y certificación deMicrosoft.](https://www.microsoft.com/learning/en-us/help.aspx)**

#### <span id="page-9-1"></span>Seleccione una cuenta de compras

Si tiene varias cuentas de compras, aparecerá la opción de selector de cuentas. El selector de cuentas le permite seleccionar una cuenta de compras de una lista de todas las cuentas.

**NOTA:** Si tiene solo una cuenta de compras, no aparecerá esta opción. En cambio, su cuenta de compras se mostrará automáticamente.

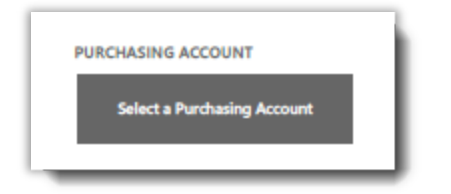

1. Haga clic en **Seleccionar una Cuenta de compras**.

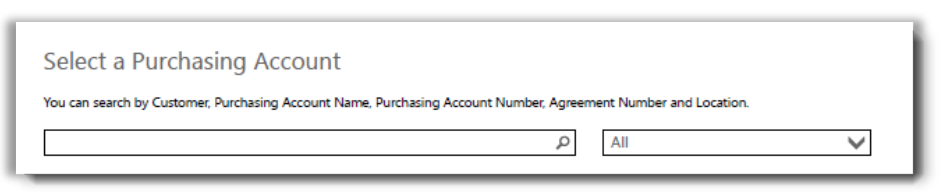

2. Empiece a escribir todo o parte del nombre del nombre de la cuenta de compras que desee en el cuadro de búsqueda. Siga escribiendo el nombre hasta que vea la cuenta que desea.

| Select a Purchasing Account<br>Fab                                       |                    | You can search by Customer, Purchasing Account Name, Purchasing Account Number, Agreement Number and Location.<br>α<br>All |                                       |                                              |
|--------------------------------------------------------------------------|--------------------|----------------------------------------------------------------------------------------------------|---------------------------------------|----------------------------------------------|
| <b>Recent Accounts</b><br>Fabrikam IIC<br><b>Fabrikam</b><br>Redmond, WA | Search Results (5) | <b>PURCHASING ACCOUNT</b><br><b>NUMBER</b><br>005170002                                                                    | <b>AGREEMENT NUMBER</b><br>4100004120 | <b>PURCHASING ACCOUNT TYPE</b><br>Commercial |
| Fabrikam LLC<br><b>Fabrikam Demolition</b><br>New York, NY               |                    | <b>PURCHASING ACCOUNT</b><br><b>NUMBER</b><br>005170076                                                                    | <b>AGREEMENT NUMBER</b><br>4100004120 | <b>PURCHASING ACCOUNT TYPE</b><br>Commercial |
| Fabrikam LLC<br>Fabrikam Development<br>Mexico City, Mexico              |                    | <b>PURCHASING ACCOUNT</b><br><b>NUMBER</b><br>005170083                                                                    | <b>AGREEMENT NUMBER</b><br>4100004120 | <b>PURCHASING ACCOUNT TYPE</b><br>Commercial |

*Escribir Fab muestra varias cuentas de compra diferentes que empiezan con ese nombre*

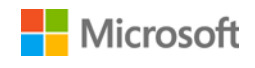

Si tiene problemas para encontrar la cuenta de compras que desee, intente buscar por uno de los otros cuatro tipos de información:

- Nombre del cliente
- Número de cuenta de compras
- Número de contrato
- **Localización**

Utilice el menú desplegable para seleccionar el campo que desea, y escriba la información en el cuadro de búsqueda.

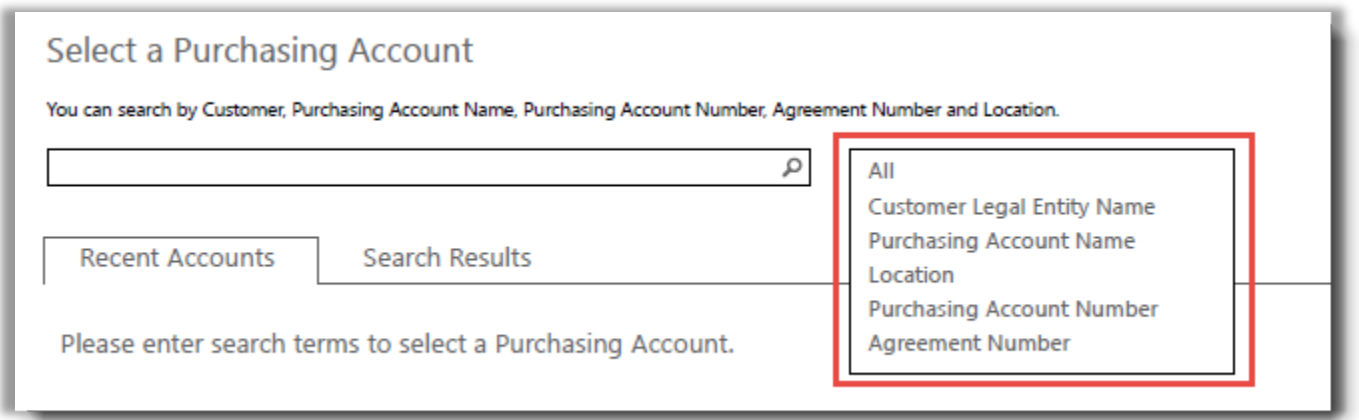

También se pueden combinar diferentes tipos de información. Por ejemplo, en la captura de pantalla a continuación parte del nombre de la Cuenta de compras se introduce (Fabrikam) y la ubicación (Redmond).

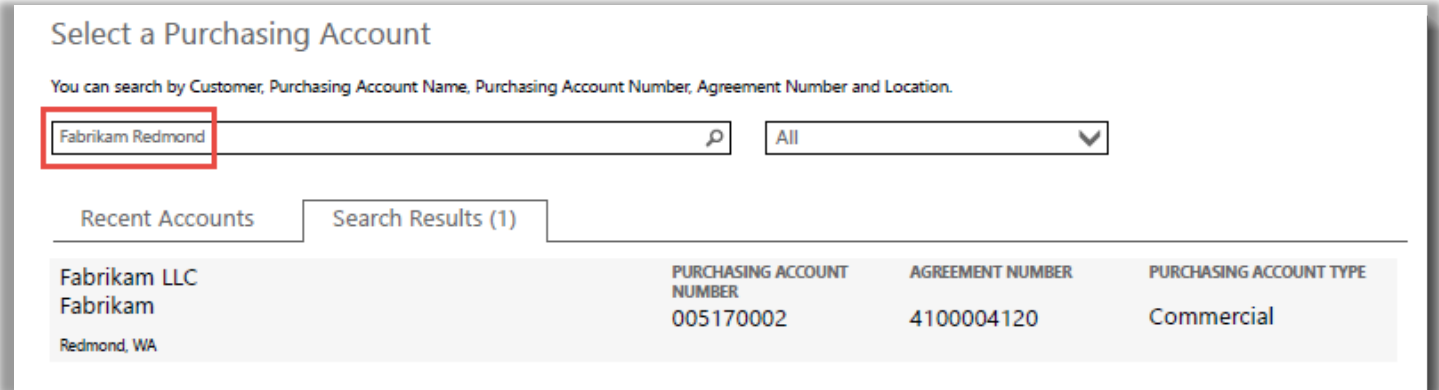

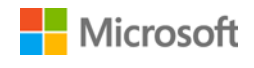